## *Comment utiliser Ip Audio sur les récepteurs ECHOLINK ZEN ECHOLINK ZEN LITE ECHOLINK ZEN PLUS ECHOLINK ZEN2*

Avant de commencer, il faut savoir que la fonction Ip Audio est liée au serveur Satellite ( Forever ) , donc l'abonnement forever est obligatoire pour que cette fonction marche chez vous .

- 1) Connectez votre récepteur à l'internet
- 2) Allez à n'importe quelle chaine sportive dans le satellite puis appuyez sur le bouton Audio de votre télécommande pour activer la fonction Ip Audio et ensuite choisir la chaine Bein Sport Audio que vous voulez.

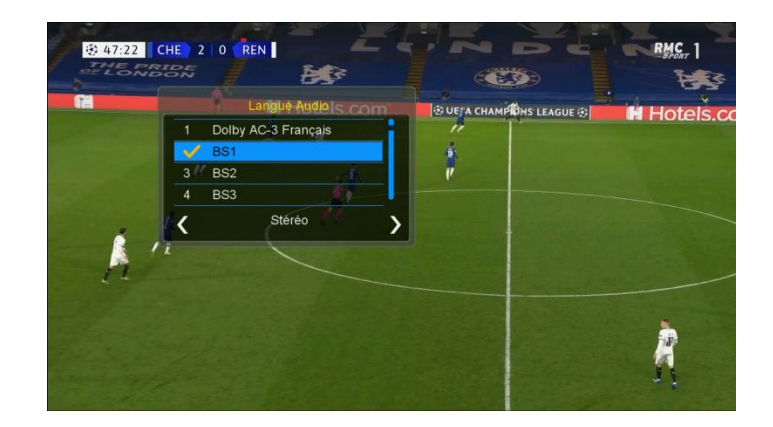

Après avoir sélectionné la chaine BS Audio, vous allez remarquer qu'il y a un peu de décalage entre le son et l'image et nous supposons que ce décalage est 6,5sec , alors il faut cliquer deux fois sur le bouton Audio pour afficher la vidéo delay et ajouter 6,5 sec

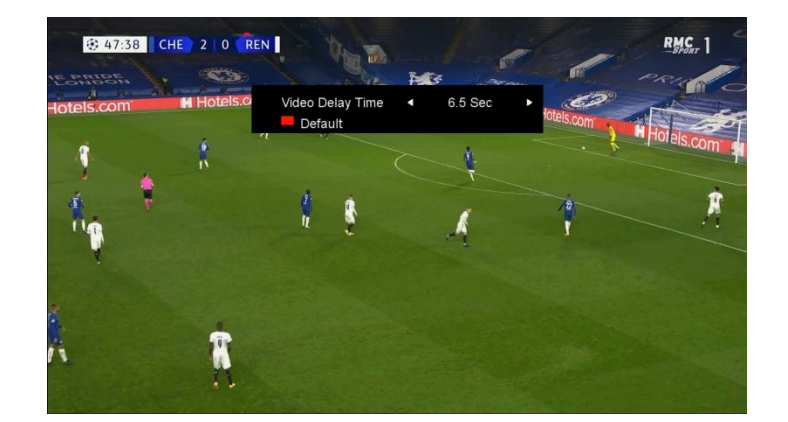

Félicitation pas de décalage entre le son et l'image

Nous espérons que cet article sera utile Merci de votre attention

.<br>1997 / 1997 / 1997 / 1997 / 1997 / 1997 / 1997 / 1997 / 1997 / 1997 / 1997 / 1997 / 1997 / 1997 / 1997 / 1997